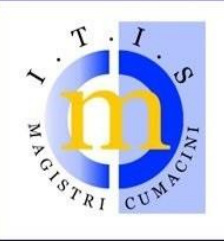

# I.T.I.S. "MAGISTRI CUMACINI"

via C. Colombo - loc. Lazzago - 22100 COMO tel. 031.590585 - fax 031.525005 - c.f. 80014660130 www.magistricumacini.it - e-mail: info@magistricumacini.it

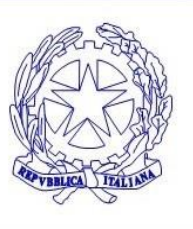

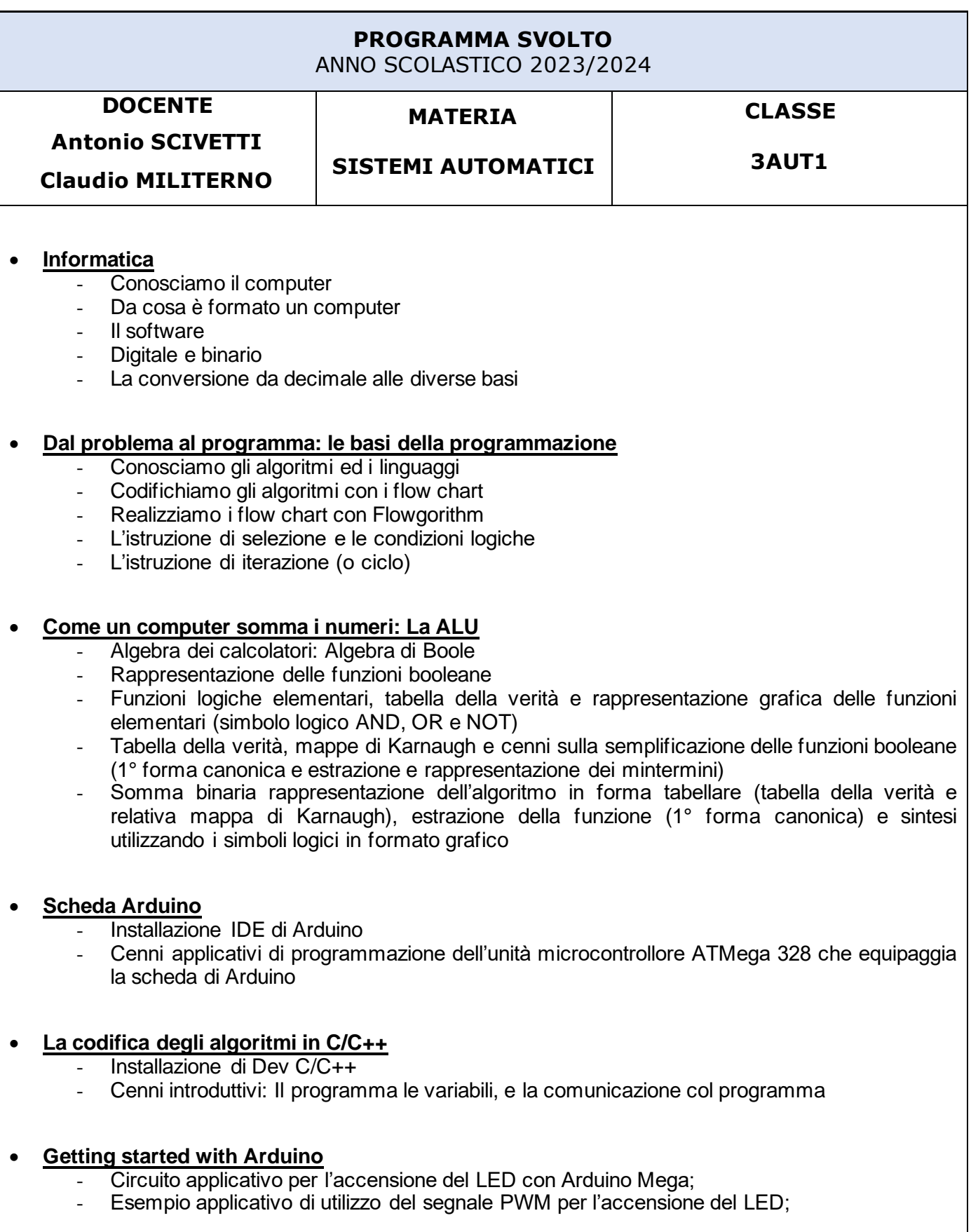

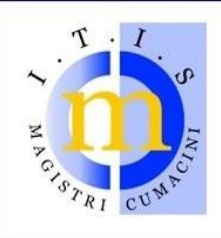

## **I.T.I.S. "MAGISTRI CUMACINI"**

via C. Colombo - loc. Lazzago - 22100 COMO tel. 031.590585 - fax 031.525005 - c.f. 80014660130 www.magistricumacini.it - e-mail: info@magistricumacini.it

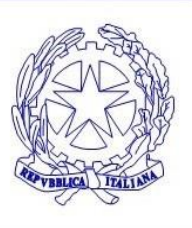

- Interfacciamento sensori, sensore analogico LDR;
- Monitor seriale di Arduino scopo e modalità di utilizzo.
- **Concetti introduttivi del simulatore circuitale SPICE, tool ICAP/4**
	- Installazione e utilizzo della parte schematic, analisys e probe.

#### • **Introduzione alla teoria dei sistemi**

- Definizione di sistema, di variabili, parametri e disturbi, definizione del concetto di stato di un sistema;
- Rappresentazione grafica, sistemi continui e sistemi discreti, lineari e non lineari, sistemi statici e dinamici;

#### • **Concetti introduttivi sui numeri immaginari e numeri complessi**

- Pagina 1 e 2 del documento caricato sulla piattaforma scolastica <https://classroom.google.com/c/NjMzNTAyMjIxMjk5/m/NjU3Mjc3OTY2NDk3/details>;
- Cenni introduttivi sul significato ed ai vantaggi offerti dal cambio di dominio dal tempo t alla variabile complessa s (trasformata di Laplace) per lo studio dei sistemi fisici (elettrici) elementari.

#### • **Modelli ed analogie**

- Modello matematico, blocchi e algebra degli schemi a blocchi;
- Funzione di trasferimento nel dominio del tempo e nel dominio s;
- Analogie tra sistemi, elettrici meccanici, idraulici e termici.

#### • **Sistemi fisici elementari**

- Caratteristiche e modalità di risposta nel tempo al gradino unitario di sistemi di ordine 1 e di ordine 2;
- Applicazione ai sistemi elettrici, meccanici, idraulici e termici.

#### *Attività di laboratorio*

- Progetto e realizzazione sperimentale su breadboard di un di un sommatore binario a due bit con porte logiche elementari;
- Progetto e realizzazione sperimentale di un sommatore binario a 4bit con scheda ARDUINO e valutazione dei vantaggi dell'elettronica programmabile e delle principali differenze di approccio;
- MISURE CON MULTIMETRO
- VERIFICHE DEL CODICE COLORE DELLE RESISTENZE
- USO DEL PROGRAMMA TINKERCAD
- PORTE LOGICHE
- HALF/FULL ADDER
- USO DEL PROGRAMMA FLOWGORITHM
- LINGUAGGIO DI PROGRAMMAZIONE C E C++
- ARDUINO
- USO DELLA IDE DI ARDUINO

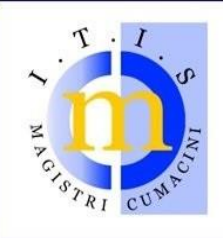

## **I.T.I.S. "MAGISTRI CUMACINI"**

via C. Colombo - loc. Lazzago - 22100 COMO tel. 031.590585 - fax 031.525005 - c.f. 80014660130 www.magistricumacini.it - e-mail: info@magistricumacini.it

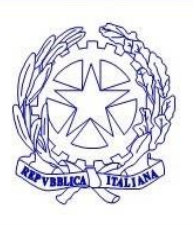

- ACCENSIONE DI LED O SEQUENZA DI LED CON ARDUINO
- UTILIZZO DEI PIN PWM SULLA SCHEDA ARDUINO
- SIMULATORI SPICE (ICAP/4, FALSTAD)
- SIMULAZIONE DI RETE RC/RL

#### *Testi e pubblicazioni utilizzate e video*

- ♣ Massimo Banzi Getting started with Arduino O'Really
- ♣ Ulteriore material caricato sulla piattaforma Google Classroom: [https://classroom.google.com/c/NjMzNTAyMjIxMjk5;](https://classroom.google.com/c/NjMzNTAyMjIxMjk5) [https://classroom.google.com/c/NjMzNTAyMjIxMjk5/m/NjcxNDk4Nzc0Njk2/deta](https://classroom.google.com/c/NjMzNTAyMjIxMjk5/m/NjcxNDk4Nzc0Njk2/details)ils ;

#### *Tools utilizzati:*

- ♣ Flowgorithm <http://www.flowgorithm.org/>
- ♣ Arduino IDE<https://www.arduino.cc/en/software>
- ♣ TinkerCa[d https://www.tinkercad.com/dashboard](https://www.tinkercad.com/dashboard)
- ♣ Dev C/C+[+ https://sourceforge.net/projects/orwelldevcpp/](https://sourceforge.net/projects/orwelldevcpp/)
- ♣ Simulatore circuitale SPICE ICAP/[4 http://www.intusoft.com/demos.php](http://www.intusoft.com/demos.php)

### **TESTI IN ADOZIONE**

Paolo GUIDI SISTEMI AUTOMATICI PER ART. ELETTRONICA, ELETTROTECNICA & AUTOMAZIONE – VOL. 1 EDITORE TECNOLOGIA ZANICHELLI (non consigliato l'acquisto!)

Data 1 giugno 2024 firma Docenti

firma Studenti